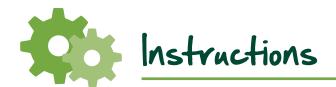

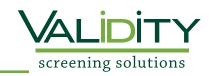

| School:            |   |
|--------------------|---|
| Academic Field: _  |   |
| Visit URL to begin | : |

Locate your needed package by selecting the BEGIN link

Please make sure you only select the package required as there will be NO REFUNDS

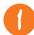

Enter your email address and select CONTINUE

Enter your first and last name and select REGISTER

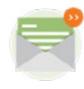

Read the "notice" and check the confirmation box; click **NEXT** to continue

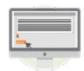

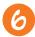

Read the "Summary of Rights under the Fair Credit Reporting Act" and check the box: click **NEXT** 

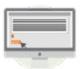

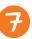

Complete the Disclosure and enter your signature in the electronic signature box; click **NEXT** 

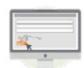

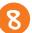

Complete the required fields on the Authorization and enter your signature in the electronic signature box; click **NEXT** 

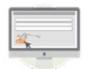

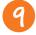

Select **SUBMIT** to complete application. \*Failure to click submit will delay the processing of your screening

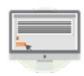

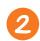

An authentication message will be dispatched to your email. Follow the link in the email to enter your basic information select CONTINUE

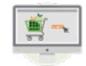

Select **START** to continue with the application

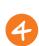

Complete information in required sections of application, click next to move through each section. Ensure all sections reflect complete in the review

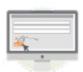

- Credit Card payment options: AMEX, Discover, MasterCard or Visa
- Authorized pending payment receipt will be emailed upon submission to email provided in your application

If you have any questions, please contact Validity Screening Solutions Client Services Team. Phone: 913-322-5999 | Email: clientservices@validityscreening.com